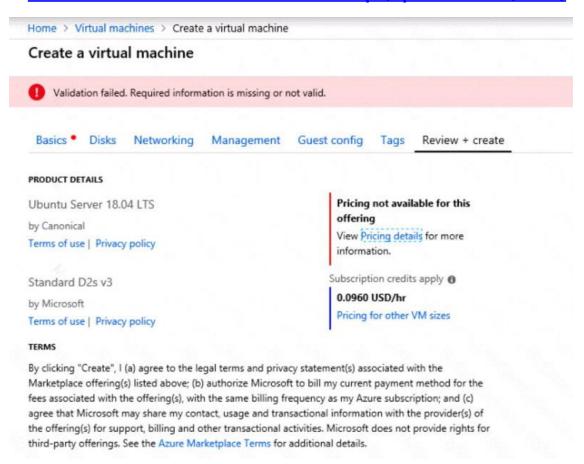

When you are finished performing all the tasks, click the 'Next' button.

Note that you cannot return to the lab once you click the `Next' button. Scoring occur in the background while you complete the rest of the exam.

### Overview

The following section of the exam is a lab. In this section, you will perform a set of tasks in a live environment. While most functionality will be available to you as it would be in a live environment, some functionality (e.g., copy and paste, ability to navigate to external websites) will not be possible by design.

Scoring is based on the outcome of performing the tasks stated in the lab. In other words, it doesn't matter how you accomplish the task, if you successfully perform it, you will earn credit for that task.

Labs are not timed separately, and this exam may have more than one lab that you must complete. You can use as much time as you would like to complete each lab. But, you should manage your time appropriately to ensure that you are able to complete the lab(s) and all other sections of the exam in the time provided.

Please note that once you submit your work by clicking the Next button within a lab, you will NOT be able to return to the lab.

#### To start the lab

You may start the lab by clicking the Next button.

You need to create a virtual network named VNET1008 that contains three subnets named subnet0, subnet1, and subnet2. The solution must meet the following requirements:

- Connections from any of the subnets to the Internet must be blocked
- Connections from the Internet to any of the subnets must be blocked
- The number of network security groups (NSGs) and NSG rules must be minimized

What should you do from the Azure portal?

Correct Answer: See solution below.

**Explanation:** 

Step 1: Click Create a resource in the portal.

Step 2: Enter Virtual network in the Search the Marketplace box at the top of the New pane that appears. Click Virtual network when it appears in the search results.

Step 3: Select Classic in the Select a deployment model box in the Virtual Network pane that appears, then click Create.

Step 4: Enter the following values on the Create virtual network (classic) pane and then click Create:

Name: VNET1008

Address space: 10.0.0.0/16

Subnet name: subnet0

Resource group: Create new

Subnet address range: 10.0.0.0/24

Subscription and location: Select your subscription and location.

Step 5: In the portal, you can create only one subnet when you create a virtual network. Click Subnets (in the SETTINGS section) on the Create virtual network (classic) pane that appears.

Click +Add on the VNET1008 - Subnets pane that appears.

Step 6: Enter subnet1 for Name on the Add subnet pane. Enter 10.0.1.0/24 for Address range. Click OK.

Step 7: Create the third subnet: Click +Add on the VNET1008 - Subnets pane that appears. Enter subnet2 for Name on the Add subnet pane. Enter 10.0.2.0/24 for Address range. Click OK.

## References:

https://docs.microsoft.com/en-us/azure/virtual-network/create-virtual-network-classic

#### **QUESTION 136**

You are designing an Azure solution.

The solution must meet the following requirements:

- Distribute traffic to different pools of dedicated virtual machines (VMs) based on rules
- Provide SSL offloading capabilities

You need to recommend a solution to distribute network traffic.

Which technology should you recommend?

- A. server-level firewall rules
- B. Azure Application Gateway
- C. Azure Traffic Manager
- D. Azure Load Balancer

# Correct Answer: B Explanation:

If you require "SSL offloading", application layer treatment, or wish to delegate certificate management to Azure, you should use Azure's layer 7 load balancer Application Gateway instead of the Load Balanacer.

#### References:

https://docs.microsoft.com/en-us/azure/application-gateway/overview

## **QUESTION 137**

An app uses a virtual network with two subnets One subnet is used for the application server. The other subnet is used for a database server. A network virtual appliance (NVA) is used as a firewall.

Traffic destined for one specific address prefix is routed to the NVA and then to an on-premises database server that stores sensitive data. A Border Gateway Protocol (BGP) route is used for the traffic to the on-premises database server.

You need to recommend a method for creating the user-defined route.

Which two options should you recommend? Each correct answer presents a complete solution.

NOTE: Each correct selection is worth one point.

- A. For the virtual network configuration, use a VPN.
- B. For the next hop type, use a virtual network gateway.
- C. For the virtual network configuration, use Azure ExpressRoute.
- D. For the next hop type, use virtual network peering.

Correct Answer: AC Explanation:

https://docs.microsoft.com/en-us/azure/virtual-network/virtual-networks-udr-overview

## **QUESTION 138**

Note: This question is part of a series of questions that present the same scenario. Each question in the series contains a unique solution that might meet the stated goals.

Some question sets might have more than on correct solution, while others might not have a correct solution.

After you answer a question in this section, you will NOT be able to return to it. As a result these questions will not appear in the review screen.

You have an Azure Active Directory (Azure AD) tenant named Adatum and an Azure Subscription named Subscription 1. Adatum contains a group named Developers. Subscription1 contains a resource group named Dev.

You need to provide the Developers group with the ability to create Azure logic apps in the Dev resource group.

Solution: On Subscription1, you assign the DevTest Labs User role to the Developers group.

Does this meet the goal?

A. Yes

B. No

# Correct Answer: B Explanation:

The DevTest Labs User role lets you connect, start, restart, and shutdown your virtual machines in your Azure DevTest Labs.

## References:

https://docs.microsoft.com/en-us/azure/role-based-access-control/built-in-roles#devtest-labs-user

## **QUESTION 139**

HOTSPOT

You have an Azure subscription named Subscription1. Subscription1 contains the virtual networks in the following table:

| Name  | Address space | Subnet name | Subnet address range |  |
|-------|---------------|-------------|----------------------|--|
| VNet1 | 10.1.0.0/16   | Subnet1     | 10.1.1.0/24          |  |
| VNet2 | 10.10.0.0/16  | Subnet2     | 10.10.1.0/24         |  |
| VNet3 | 172.16.0.0/16 | Subnet3     | 172.16.1.0/24        |  |

Subscription1 contains the virtual machines in the following table:

| Name | Network | Subnet  | IP address |  |
|------|---------|---------|------------|--|
| VM1  | VNet1   | Subnet1 | 10.1.1.4   |  |
| VM2  | VNet2   | Subnet2 | 10.10.1.4  |  |
| VM3  | VNet3   | Subnet3 | 172.16.1.4 |  |

The firewalls on all the virtual machines are configured to allow all ICMP traffic.

You add the peerings in the following table:

| Virtual network | Peering network |  |
|-----------------|-----------------|--|
| VNet1           | VNet3           |  |
| VNet2           | VNet3           |  |
| VNet3           | VNet1           |  |

For each of the following statements, select Yes if the statement is true. Otherwise, select No.

NOTE: Each correct selection is worth one point.

| Statements        | Yes | No |  |
|-------------------|-----|----|--|
| VM1 can ping VM3. | 0   | 0  |  |
| VM2 can ping VM3. | 0   | 0  |  |
| VM2 can ping VM1. | 0   | 0  |  |

**Correct Answer:**